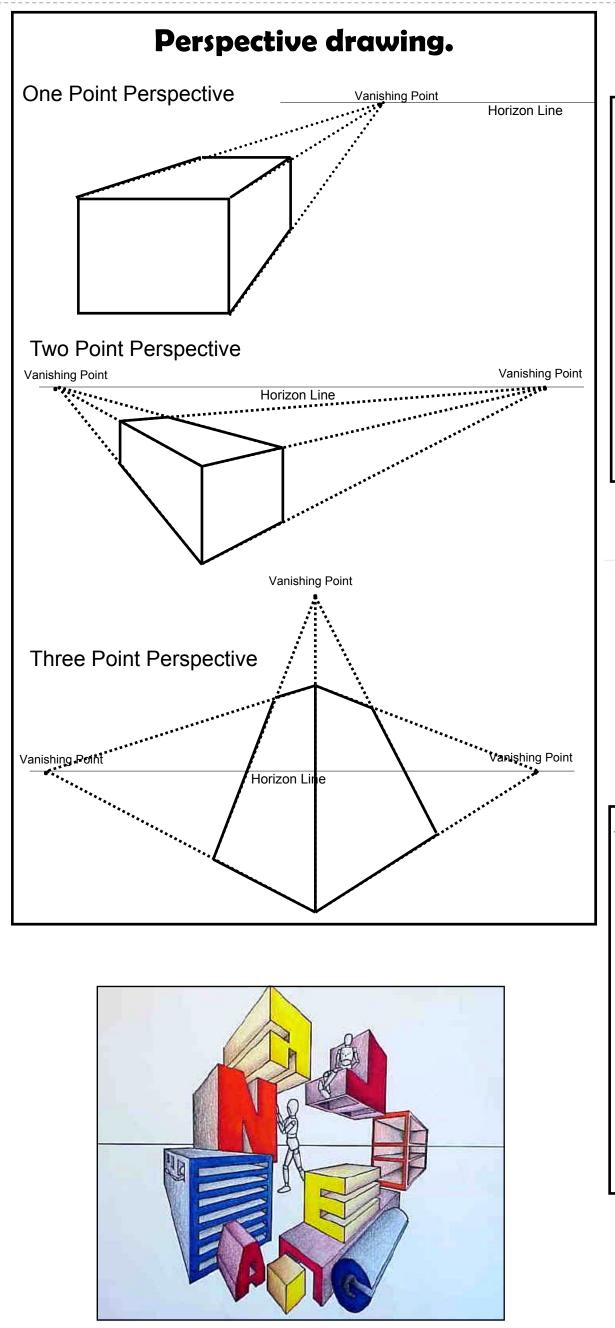

## One Point Perspective drawing with a computer.

## Using Publisher:

- Draw a horizon line across the middle of a landscape page. Make it grey.
- Mark a vanishing point on this line in about the middle.
- Using vertical lines and lines going to the vanishing point—create a one point perspective shape.
  - Draw your lines all the way to the vanishing point and then holding the shift key, pull them back to the length you want them. All lines must go to the vanishing point!

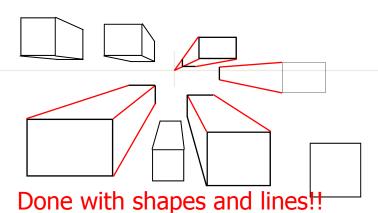

## Two Point Perspective drawing with a computer.

## Using Publisher:

- Draw a horizon line across the middle of a landscape page. Make it grey.
- Mark two vanishing points on this line at either end.
- Using vertical lines and lines going to the vanishing points—create a two point perspective shape.
- Draw your lines all the way to the vanishing point and then holding the shift key, pull them back to the length you want them. All lines must

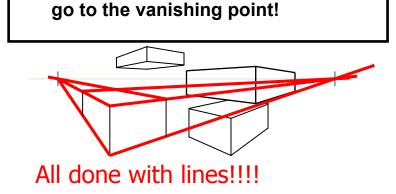

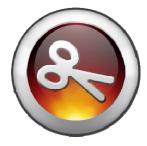